# ПАСПОРТ

### КУПОЛЬНАЯ IP-ВИДЕОКАМЕРА на базе сенсора STARVIS

с фиксированным широкоугольным объективом 2,1 мм и PoE

## Особенности

- 1/2.8'' **Sony** Starvis CMOS (**IMX307**);
- Фиксированный объектив **2,1 мм**;
- DSP-процессор Hi3516E v100;
- Поддержка современных алгоритмов сжатия H.264, H.265 и H.265+;
- Механический ИК-фильтр;
- Дальность ИК-подсветки до 10 метров;
- Поддержка двух видеопотоков с индивидуальными параметрами;
- Основной поток: **1080p @ 20 к/с,** 720p @ 25 к/с;
- Поддержка протоколов ONVIF, RTSP;
- Удалённый доступ через web-интерфейс, ПО для ПК и моб.платформ;
- Поддержка облачного сервиса (P2P);
- Возможность подключения активного микрофон;
- Питание 12В и **PoE 802.3af (class 0)**;
- Эксплуатация -40...+50°С.

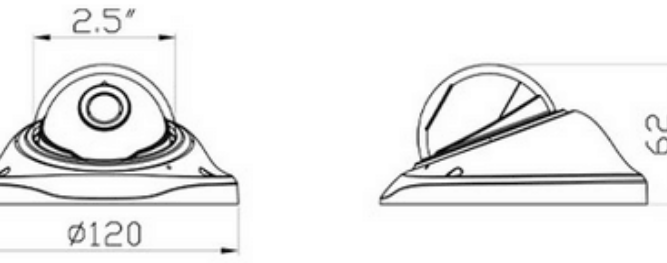

### Условия безопасной эксплуатации

#### **ВНИМАНИЕ!**

**Перед тем, как начать использовать изделие, внимательно прочитайте данный документ.**

#### **ОПАСНОСТЬ ПОРАЖЕНИЯ ЭЛЕКТРИЧЕСКИМ ТОКОМ**

Предупреждение о наличии внутри корпуса изделия неизолированных электрических цепей, которые могут представлять опасность для человека. Для снижения риска поражения электрическим током не разбирайте устройство.

#### **ВНИМАНИЕ!**

Ремонт и техническое обслуживание изделия должно осуществляться только квалифицированным техническим персоналом.

- Во избежание случаев поражения электрическим током и потери гарантии не разбирайте устройство.
- Не подвергайте устройство ударам и сильным вибрациям.
- Не используйте источники питания, которые по характеристикам отличаются от требуемого. Если вы не уверены в типе источника питания, обратитесь к своему дилеру.
- Не перегружайте электрические сети потребителями, так как это может привести к возгоранию и поражению электрическим током.
- Установка данного устройства должна соответствовать всем требованиям безопасности.
- Не используйте дополнительное оборудование, которое не совместимо и не рекомендовано производителем.
- Прокладывайте кабеля таким образом, чтобы они были защищены от всевозможных повреждений.
- Технические характеристики и дизайн продукта могут быть изменены без предварительного уведомления.

### Сведения о производителе и сертификации

**Производитель:** Шенчьжень Ориентед Фокус Технолоджис

**Импортёр:** ООО «Бизнес Центр Алгоритм350047, г. Краснодар, ул. Красных Партизан, д.249, офис № 312. Тел.: +7(861)201-52-41 **Срок гарантии:** 30 месяцев от даты производства, указанной на этикетке. **Сведения о сертификации:** запросите копию сертификата соответствия у продавца.

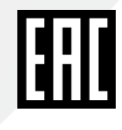

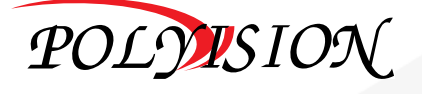

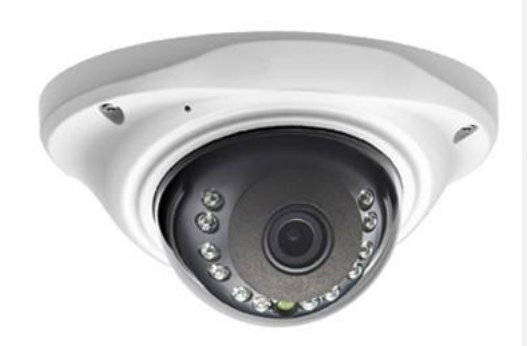

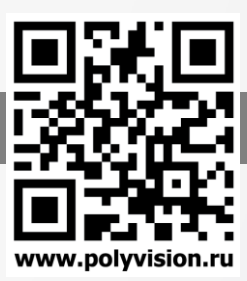

# ПАСПОРТ

КУПОЛЬНАЯ IP-ВИДЕОКАМЕРА на базе сенсора STARVIS с фиксированным широкоугольным объективом 2,1 мм и PoE

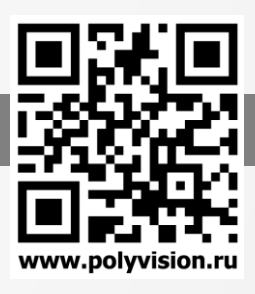

## Технические характеристики

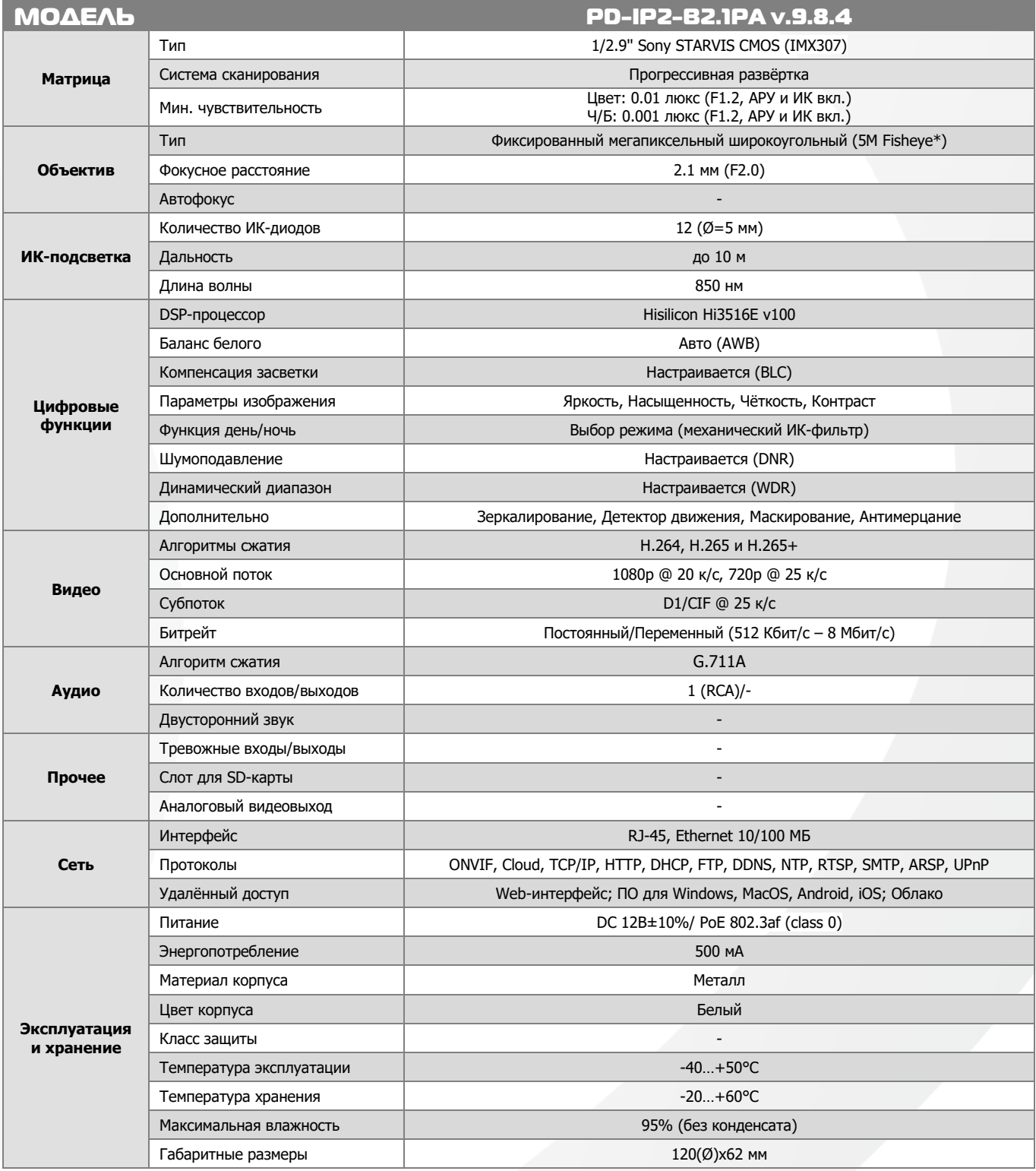

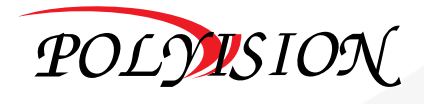

# ПАСПОРТ

# КУПОЛЬНАЯ IP-ВИДЕОКАМЕРА на базе сенсора STARVIS

с фиксированным широкоугольным объективом 2,1 мм и РоЕ

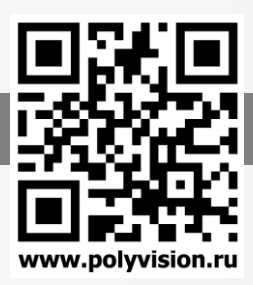

 $\mathbf{F}$   $\mathbf{F}$   $\mathbf{F}$ 

# Описание разъёмов NOISM GTOJ Сетевой Тип A DARHÄM RJ-45 Аудиовход  $Jac$ k 3.5 Разьём питания AVAMORXOA RCA

#### Распайка RCA разъёма для типа A

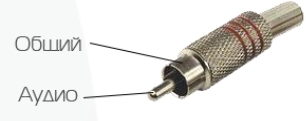

#### Распайка моно/стерео Jack 3.5 для типа В

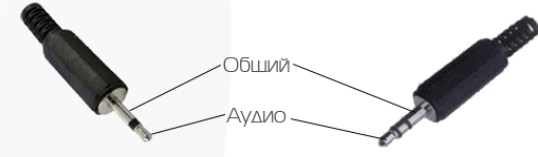

#### Схема подключения микрофона

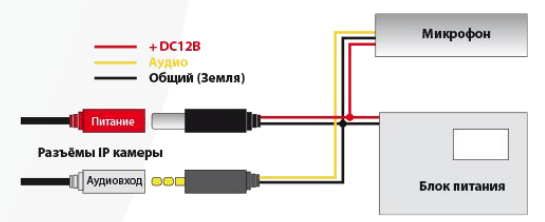

### Настройки по умолчанию

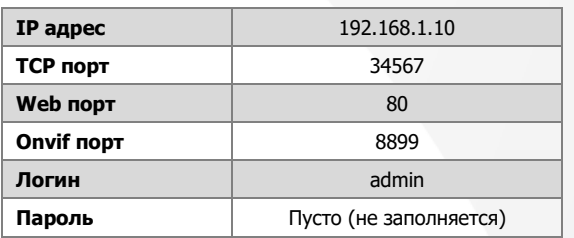

### Подключение через web

Для подключения видеокамеры через web-интерфейс следуйте инструкциям, приведённым далее.

1. Подключите устройство к сети Ethernet и настройте соединение.

2. Запустите браузер Internet Explorer.

3. В настройках безопасности браузера (Сервис -> Свойства обозревателя -> Безопасность) разрешите все элементы управления ActiveX.

4. После окончания настройки браузера, наберите в адресной строке http://XXX.XXX.XXX.XXX (где XXX.XXX.XXX.XXX - IP-адрес устройства) и нажмите Enter.

• Яндекс • 192.168.1.10

5. Далее будет предложено установить надстройку ActiveX, что необходимо подтвердить.

6. После загрузки и установки элементов ActiveX Вам будет предложено авторизоваться в системе.

7. После правильного заполнения полей имени пользователя (admin) и пароля (изначально пароль отсутствует), вы сможете увидеть web-интерфейс устройства, как показано на рисунке ниже.

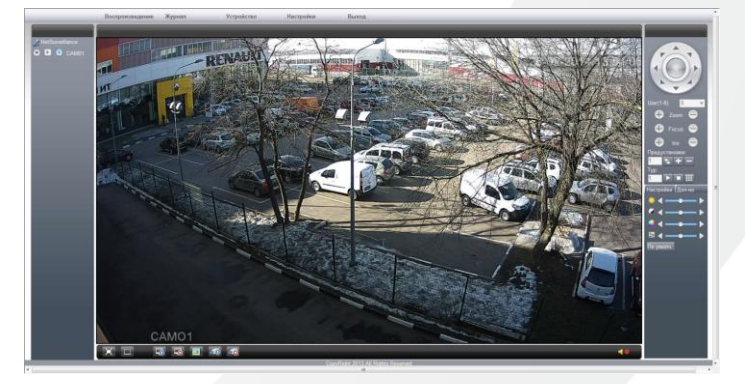

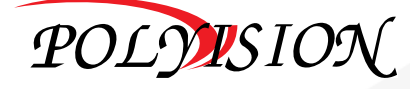

# **NACNOPT**

### КУПОЛЬНАЯ IP-ВИДЕОКАМЕРА на базе сенсора STARVIS

с фиксированным широкоугольным объективом 2,1 мм и РоЕ

## Подключение через программное обеспечение CMS

Дистрибутив программного обеспечения CMS можно найти на CD-диске, поставляемом в комплекте с камерой, или скачать последнюю версию с официального сайта www.polyvision.ru.

- Установите ПО CMS на ПК, следуя подсказкам мастера установки.  $\mathbf{1}$
- $2.$ Запустите ПО.
- $\overline{3}$ . Авторизуйтесь в системе. По умолчанию пароль для пользователя «super» не задан (в поле пароль пусто).
- $\overline{4}$ . После запуска программы для добавления устройства необходимо выбрать пункт меню «Система», а далее чуть выше «Диспетчер устройств».
- 5. В диспетчере устройств для начала добавьте зону (директорию) Доб.зону которой будет принадлежать устройство (например, проходная).
- Далее в созданную зону можно добавить устройство Доб.устр-во  $6 \overline{6}$
- 7. В появившемся окне можно воспользоваться автоматическим поиском, нажав кнопку
- 8. Если все подключено верно, то в результатах поиска можно будет ув
- Для добавления его в систему выделите нужное устройство и нажмит 9.
- 10. Для изменения сетевых параметров можно воспользоваться Изменить кнопкой
- 11. После успешного добавления устройство появится в списке слева. 12. Для воспроизведения изображения перетащите добавленное
- устройство из списка в область «Мониторинг».

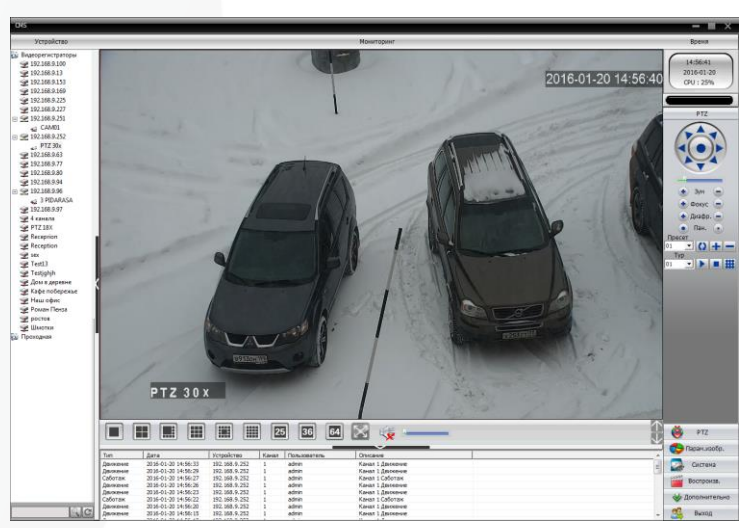

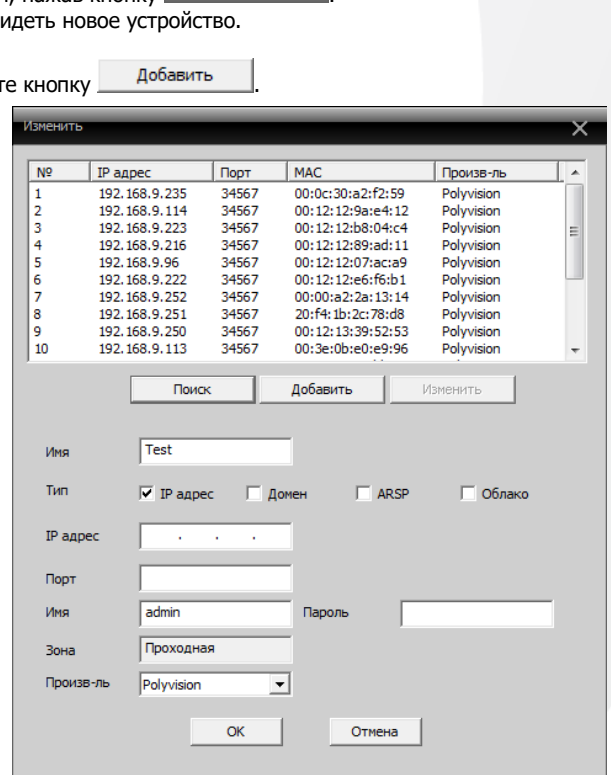

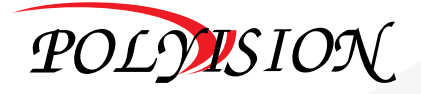

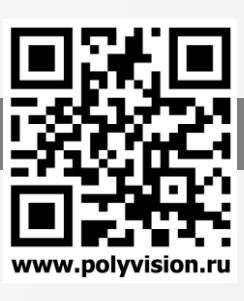

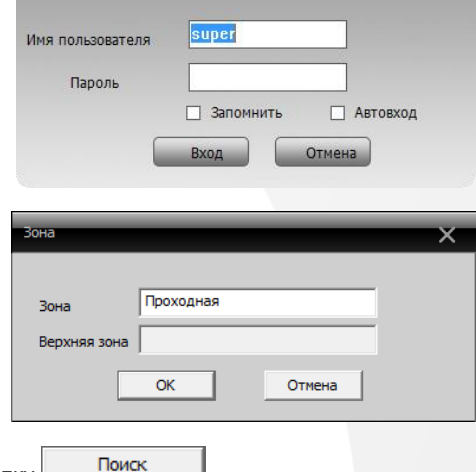